How to use Matlab in Apache server.

 Install Putty, WinSCP, Xming first in your laptop. PuTTY: <u>http://www.chiark.greenend.org.uk/~sgtatham/putty/download.html</u> (download the full installer package "putty-0.60-installer.exe")

WinSCP: <u>http://winscp.net/eng/download.php</u> (download the first file listed, called "Installation package")

Xming: <u>http://sourceforge.net/projects/xming/files/Xming/6.9.0.31/Xming-6-9-0-31-</u> <u>setup.exe/download</u> (this is a direct link to the latest free version)

- 2. Usage-----
  - a. PuTTY: Xming uses PuTTY, but beyond that, there is no reason to run PuTTY directly, at least not for this purpose.
  - b. WinSCP: Since the program is run off the server, people will need to use WinSCP to connect to apache.utdallas.edu to transfer files to and from their computer and the server.
  - c. Xming: Once Xming is installed, run "XLaunch" from the Programs -> Xming menu (or desktop shortcut). You will be presented with a wizard to go through. I've attached some screenshots that are named sequentially with the options that should be selected in the wizard and how to launch matlab once an xterm is started. Also included in the steps is how to save a configuration profile so that it can be launched quickly in the future without having to go through the wizard each time.

| 🗙 Display settings 🛛 💽                                                                                                    |  |  |  |  |
|----------------------------------------------------------------------------------------------------|--|--|--|--|
| Select display settings<br>Choose how Xming displays programs.                                                                                                    |  |  |  |  |
| Multiple windows                                                                                                    |  |  |  |  |
| One window One window without titlebar                                                                                                    |  |  |  |  |
| Display number 0                                                                                                    |  |  |  |  |
| < Back Next > Cancel Help                                                                                                    |  |  |  |  |
| X Session type                                                                                                    |  |  |  |  |
| Select how to start Xming<br>Choose session type and whether a client is started immediately.                                                                                |  |  |  |  |
| Start no client<br>This will just start Xming. You will be able to start local clients later.                                                                                |  |  |  |  |
| Start a program                                                                                                    |  |  |  |  |
| This will start a local or remote program which will connect to Xming. You will be able to<br>start local clients later too. Remote programs are started using PuTTY/SSH.    |  |  |  |  |
| Open session via XDMCP<br>This will start a remote XDMCP session. Starting local clients later is limited. This option<br>is not available with the "Multiple windows" mode. |  |  |  |  |
| < Back Next > Cancel Help                                                                                                    |  |  |  |  |

|                                  | Fr 22/10/             |
|----------------------------------|-----------------------|
| Start program                    | xterm                 |
| 🔘 Run Local                      |                       |
| Run Remote                       |                       |
| Olink.exe)                       | O Using SSH (ssh.exe) |
| Connect to computer              | apache.utdallas.edu   |
| Login as user                    | NetID                 |
| Password (leave blank if using F | PuTTY pageant)        |

|                                        | · · · · · · · · · · · · · · · · · · · |
|----------------------------------------|---------------------------------------|
| ✓ Clipboard                            | No Access Control                     |
| Start the integrated clipboard manager | Disable Server Access Control         |
| Remote font server (if any)            |                                       |
| Additional parameters for Xming        |                                       |
| Additional parameters for PuTTY or SSH | 1                                     |

| X Finish configuration                                                                                                    |
|----------------------------------------------------------------------------------------------------|
| Configuration complete<br>Choose whether to save your settings to an XML file.                                                                                  |
| Click Finish to start Xming.                                                                                                    |
| You may also 'Save configuration' for re-use (run automatically or alter via -load option).    Save configuration Include PuTTY Password as insecure clear text |
| < Back Finish Cancel Help                                                                                                    |

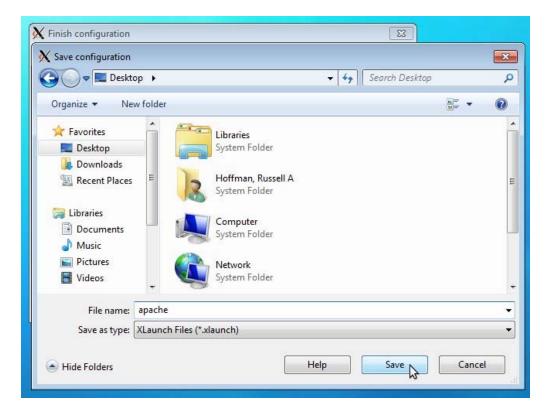

| K Finish configuration                                                                                                    |
|----------------------------------------------------------------------------------------------------|
| Configuration complete<br>Choose whether to save your settings to an XML file.                                                                                                    |
| Click Finish to start Xming.                                                                                                    |
| You may also 'Save configuration' for re-use (run automatically or alter via -load option).                                                                                                    |
| Save configuration Include PuTTY Password as insecure clear text                                                                                                    |
|                                                                                                    |
|                                                                                                    |
|                                                                                                    |
| < Back Finish Cancel Help                                                                                                    |
| A apache:/home/malthus/hoffmanr<br>Sun Microsystems Inc. SunOS 5.10 Generic January 2005<br>xterm terminal emulator (X Window System)<br>Querying terminal<br>Terminal recognized as xterm (XTerm Terminal Emulator)<br>Sourcing /usr/local/etc/skel/global/profile<br>[hoffmanr@apache ~]\$ matlab & |
|                                                                                                    |
|                                                                                                    |
|                                                                                                    |

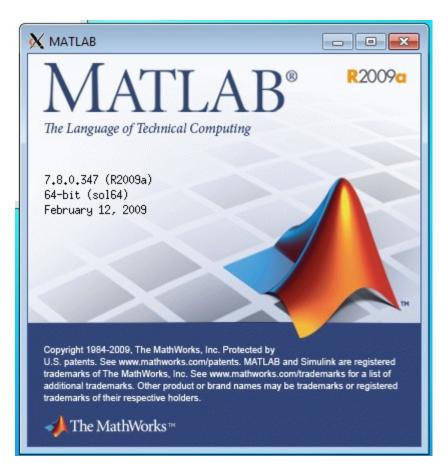